# Scangauge Togic

www.ScanGauge.com

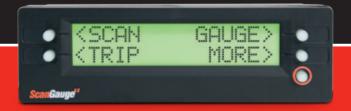

# **Quick Start Guide**

Plugs into the diagnostic connector already built into all 1996 or newer cars and light trucks.

# 1) Quick Start Installation

### 1. Locate the OBDII connector.

This connector is normally located under the dash on either side of the steering column

# Locate a place for the ScanGauge.

You can use the sticky-back Velcro® supplied with the ScanGauge to attach it to the location you have chosen.

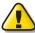

DO NOT mount the ScanGauge over an air bag cover where it could be propelled by a deploying airbag.

### 2. Route the cable.

Route the cable from the OBDII connector and plug the small end of the cable into the back or side of the ScanGauge.

### 3. Turn the vehicle on.

Start your vehicle or turn the ignition to the ON position.

# 4. Plug the ScanGauge plug into the OBDII socket. Once connected with the vehicle running or the ignition in

the ON position, your ScanGauge will display the Connecting Screen, and then switch to the Home Screen.

When the Home Screen is displayed, your ScanGauge is connected and has established communication with your vehicle's computer.

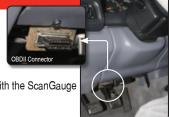

Typical OBDII Connector location

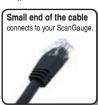

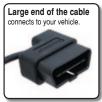

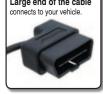

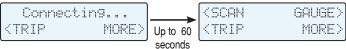

Connecting Screen

Home Screen

# 5. Proceed to setup.

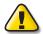

If it does not stop saying "Connecting..." or the screen goes blank after 60 seconds, refer to Troubleshooting section in the ScanGauge User Manual.

# ScanGauge Layout

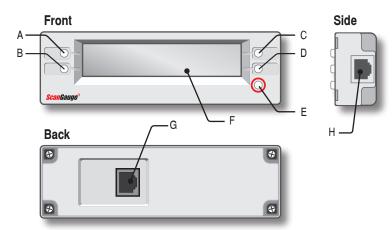

### Front

- A. Function/Selection Button
- B. Function/Selection Button
- C. Function/Selection Button
- D. Function/Selection Button
- E. Home Button
- F. LCD Display Screen

### Back

G. OBDII Connection Plug

### Side

 H. Optional OBDII Connection Plug or unit daisy chain interface

# **Package Contents**

- ScanGauge
- · 6-ft OBDII Cable
- Velcro<sup>®</sup> Strips

- User Manual
- · Quick Start Guide

# 2) Set Up Your ScanGauge

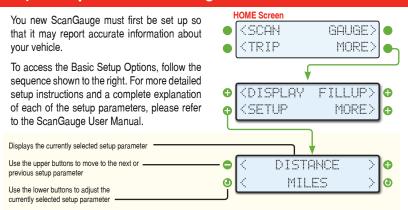

| Setup Parameter   | Display           | Options                                                                                               |
|-------------------|-------------------|----------------------------------------------------------------------------------------------------|
| Distance Units    | DISTANCE          | Miles, Kilometers                                                                                     |
| Fuel Units        | FUEL UNITS        | Gallons, Liters                                                                                       |
| Temperature Units | TEMP UNITS        | Fahrenheit (°F), Celsius (°C)                                                                         |
| Pressure Units    | PRESSURE<br>UNITS | PSI, KPA                                                                                              |
| Engine Size       | ENGINE SIZE       | Increase or decrease the LITERS size until it matches the size of your engine                         |
| Tank Size         | TANK SIZE         | Adjustable in 1 Gallon/Liter Increments                                                               |
| Fuel Type         | FUEL TYPE         | GAS, DIESELa, DIESELb, HYBRID, and LPG.                                                               |
| Currency type     | CURRENCY          | \$, £, ¥, €                                                                                           |
| Advanced Settings | ADV SETTINGS      | For an explanation of the Advanced Setting Options, please refer to the user manual and ScanGauge.com |

# 3) Using Your ScanGauge

Your ScanGauge features an easyto-use menu-driven design. Pushing the button next to each selection will display that information. Pushing the HOME button will take you back to the Home Screen at anytime.

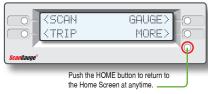

# GAUGE

# Use the built-in Digital Gauges

The function buttons next to each gauge allow you to select and display up to 4 gauges at a time.

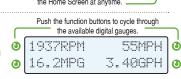

## TRIP

### **Using the Trip Computers**

ScanGauge stores up to 4 sets of trip data and the **Performance Monitor**. For instructions on using the Performance Monitor, please refer to the ScanGauge User Manual.

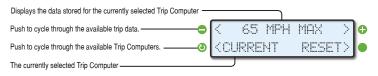

### SCAN

### Turn off the Check Engine Lamp

When you vehicle's computer detects a problem, it may store a trouble code that can cause the Check Engine Light on your dash to light up. The ScanGauge gives you the ability to read and clear these trouble codes.

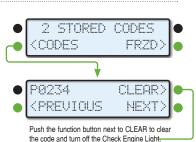

# 4) Calibrating Your ScanGauge

The accuracy of your ScanGauge can be improved by calibrating the fuel consumption. Calibrating your ScanGauge to accurately report fuel consumption is a 2-step process; Your First Fill-Up, Your Second Fill-Up.

For more detail information about calibrating your fuel consumption as well as how to calibrate your ScanGauge to your vehicle's speed, please refer to the ScanGauge User Manual or go online to www.scangauge.com/support.

After following the initial calibration procedure, you should follow Step 2 for each subsequent fill up.

If you miss a full up procedure after filling your tank, start with Step 1 of the calibration process on your next fill up to maintain accuracy.

# Step 1 - Your First Fill-up

- Fill up the tank, letting the pump shut off automatically.
- Use the FILLUP function to tell ScanGauge you have filled the tank. From the Home Screen, follow the sequence shown to the right.
- On your first fill-up, DO NOT make any adjustments to the indicated fuel. Simply press the lower right button to move to the next screen.
- 4) Next, the Fuel Cost Screen will appear. Use the upper left and right function buttons to adjust the cost per gallon/liter, and press the lower right function button next to SAVE.
- 5) Keep the ScanGauge connected to your vehicle and use the vehicle normally.
- 6) Once you reach approximately 1/4 tank of fuel left, follow the directions in Step 2.

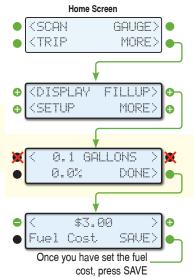

# **Helpful Hints**

- When filling the tank on your second fill-up, try to use the same pump you used for your first fill-up with the vehicle pointed in the same direction. If you fill up your fuel tank with your vehicle on an incline, it can have an effect on the amount of fuel the pump can dispense into your tank.
- When filling your tank, let the pump shut off automatically. Do not top off.
- To maintain accurate "TO EMPTY" information in the ScanGauge's trip computers, you should always fill your tank to capacity and follow the FILLUP sequence in Step 2.
- Once you have completed your second fill-up, subsequent fill-ups may not require adjusting the gallons/liters before pressing DONE.

# Step 2 - Your Second Fill-up and Subsequent Fill-ups

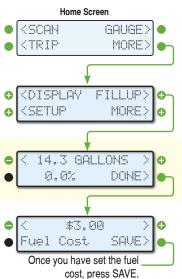

- When the tank is around 1/4 full, fill up your tank again. Be sure to let the pump shut off automatically
- Use the FILLUP function to tell ScanGauge you have filled the tank. From the Home Screen, follow the sequence shown to the left.
- 3) The next screen will show the amount of fuel your ScanGauge believes was used since the previous fill-up. Use the upper left and right function buttons (A,C) to adjust the amount of fuel you actually put in the tank.
- Push the lower right function button to save the value and complete the fill-up process.
- Next, the Fuel Cost screen will appear. Enter the cost per gallon/liter and press the SAVE button.

# 5) Learn How to Save Fuel With ScanGauge

The easiest way to learn to improve your fuel economy is to have real-time feedback about how your driving style effects overall fuel use. ScanGauge can provide both Miles Per Gallon (MPG) as well as Average Fuel Economy (AVG) in real-time to help you adjust your driving style to reach maximum fuel economy.

Home Screen

# **Set Your Gauges**

Use the function buttons next to each gauge position to select the following gauges:

AVG Average Fuel Economy
MPG Mile Per Gallon
GPH/LPH Gallons/Liters Per Hour

TFC Trip Fuel Cost

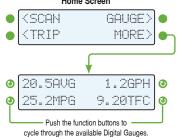

# Start Learning to Save Fuel!

With your gauges set, your ScanGauge is now ready to provide real-time feedback about your fuel usage as you drive. This will allow you to see what adjustments in your driving style can be made to actually raise or lower your **Average Fuel Economy (AVG)**.

Your goal is to bring up your AVG reading as high as possible. To do this, try and adjust your driving style so that your Miles Per Gallon (MPG) reading is equal to or higher than your AVG. You can also use the Gallons/Liters Per

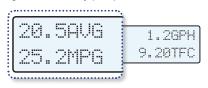

**Hour (GPH/LPH)** to gauge how much fuel your vehicle will use each hour of driving. The **Trip Fuel Cost (TFC)** gauge will show you the total cost of the fuel used. You can think of the **TFC** gauge as a taxi meter.

Using these real-time gauges, you can experiment with different driving styles, or even different driving routes, to reduce your fuel cost.